# **QCM2Cumulus**

## **Assets aus QCM in eine Cumulus Datenbank übertragen**

QCM2Cumulus ist ein eigenständiges Windows-Programm, mit dem Assets aus dem Datenbanksystem QuarkContentManager( QCM) in eine Cumulus-Datenbank übertragen werden. Erforderlich ist eine Anmeldung sowohl an QCM als auch an Cumulus. Die jeweiligen Benutzerrechte müssen vollständige Zugriffe auf die Assets als auch auf die Attribute gewähren.

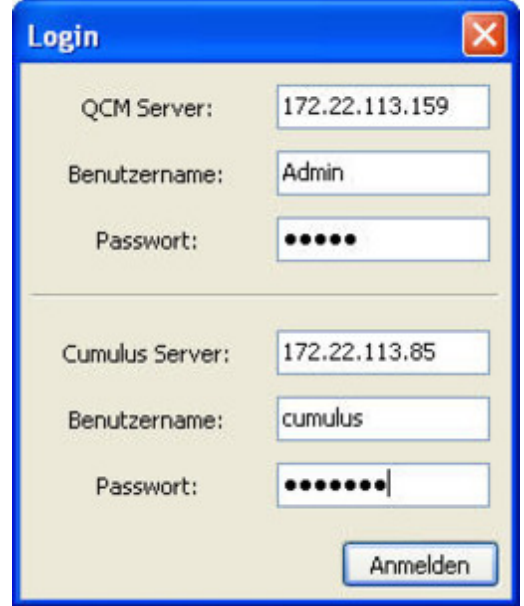

Die QCM-Attribute können mithilfe einer Textdatei auf [Cumulus-Attribute](http://www.codesco.com/index.php?eID=tx_cms_showpic&file=fileadmin%2Fbilder_grafiken%2FScreenshots%2Fexqcm2cumulus_Anmeldung.jpg&md5=7e574cf0e5f2cb0fbcfeb735f1a3128b399d429c¶meters[0]=YTo0OntzOjU6IndpZHRoIjtzOjQ6IjgwMG0iO3M6NjoiaGVpZ2h0IjtzOjQ6IjYw¶meters[1]=MG0iO3M6NzoiYm9keVRhZyI7czo0MToiPGJvZHkgc3R5bGU9Im1hcmdpbjowOyBi¶meters[2]=YWNrZ3JvdW5kOiNmZmY7Ij4iO3M6NDoid3JhcCI7czozNzoiPGEgaHJlZj0iamF2¶meters[3]=YXNjcmlwdDpjbG9zZSgpOyI%2BIHwgPC9hPiI7fQ%3D%3D) gemappt werden. Die Textdatei wird beim Neustart des Programms jeweils eingelesen. Die Liste der gemappten Attribute kann nach dem Start der Applikation in den Vorgaben eingesehen, aber nicht editiert werden.

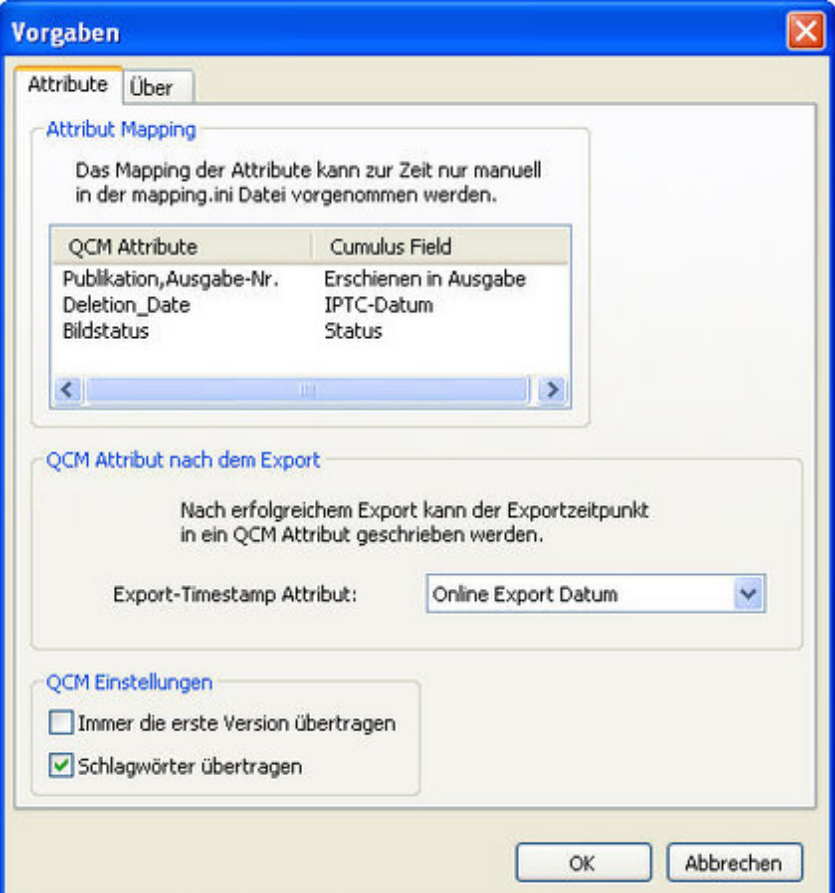

Nach erfolgreicher Anmeldung an die beiden Datenbanken kann eine QCM-Abfrage ausgewählt werden. Die darin gezeigten Assets werden dann in die Cumulus-Datenbank übertragen. Die Liste der übertragenen Assets erscheint im Fenster der Applikation.

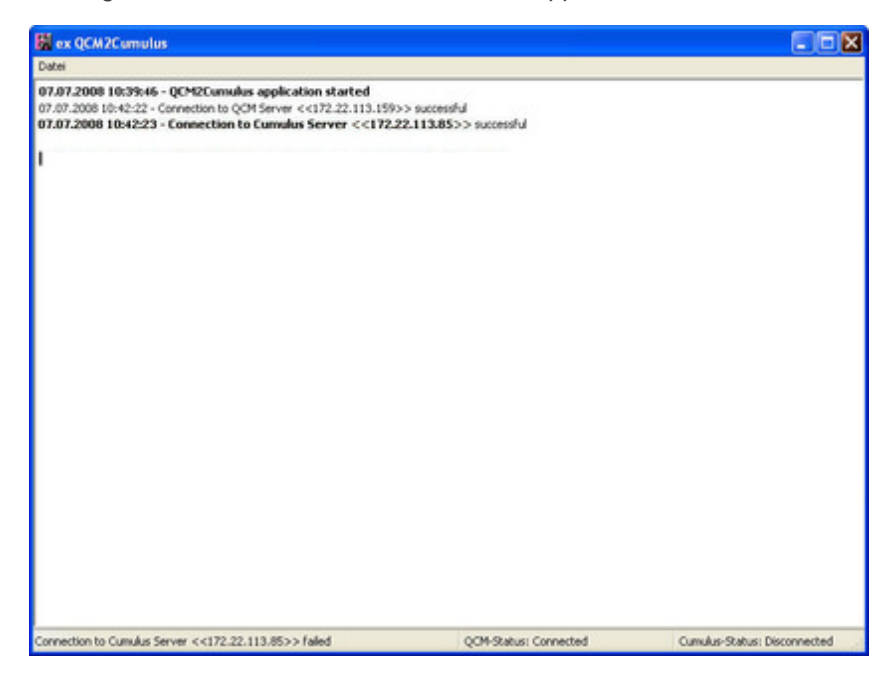

### *[Kategorie](http://www.codesco.com/index.php?eID=tx_cms_showpic&file=fileadmin%2Fbilder_grafiken%2FScreenshots%2Fexqcm2cumulus_ss3.jpg&md5=3cd9a7a0e84891ab7e022d3cfeb4cdfebbea1cd9¶meters[0]=YTo0OntzOjU6IndpZHRoIjtzOjQ6IjgwMG0iO3M6NjoiaGVpZ2h0IjtzOjQ6IjYw¶meters[1]=MG0iO3M6NzoiYm9keVRhZyI7czo0MToiPGJvZHkgc3R5bGU9Im1hcmdpbjowOyBi¶meters[2]=YWNrZ3JvdW5kOiNmZmY7Ij4iO3M6NDoid3JhcCI7czozNzoiPGEgaHJlZj0iamF2¶meters[3]=YXNjcmlwdDpjbG9zZSgpOyI%2BIHwgPC9hPiI7fQ%3D%3D)*

Software

#### *Thema*

- Konvertierung
- Utilities

*Verwandte Produkte*

Cumulus

# *Hersteller*

CoDesCo

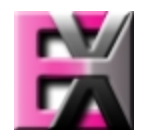

*QCM2Cumulus 1.0* **Betrie[bssystem](http://www.codesco.com) Win:** Vista, XP **Software Voraussetzungen:** keine **Sprache** Deutsch **Produktvariante** Vollversion

**Lieferform** digital

**Status**

Angebot anfordern